### **Download Adobe Camera Raw CS6 Plug-in (Pro)**

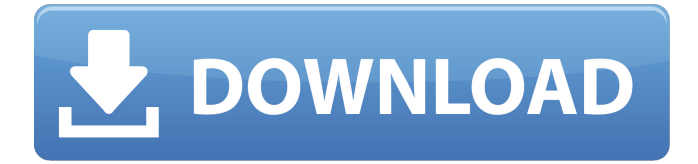

### **Download Camera Raw Filter For Photoshop Cs6 Extended Crack+ [32|64bit]**

Although you may call your work "Photoshop," it's still a way of thinking about your images that can best be expressed as "Photography." You can find good resources on the Web about how to shoot, edit, and post your own images. Several sites have excellent articles that can lead you to good start-up tutorials for Photoshop. This book also provides a tutorial on how to use Photoshop, complete with step-by-step instructions, so you can see what can be done when you work through the steps. Photoshop is a wonderful tool with lots of features, but it's a complex program. If you're a beginner, you'll appreciate its many features. But just because you can use all the features doesn't mean you need to use them all. In general, however, you'll be able to get a lot of work done simply because Photoshop does such an amazing job of editing raster images. Photoshop isn't the only tool you can use for photo manipulation, although Photoshop is the most popular of its kind. In this chapter, we introduce you to two tools for editing raster images that are equally powerful and equally easy to use — Photoshop as well as the free GIMP (GNU Image Manipulation Program) image editor, which is developed by the same people who developed Photoshop. Working with Photoshop Photoshop opens up an entirely new world of creative possibilities. You can create really interesting and even mind-blowing images with it. The program is extremely powerful, and finding the right way to use those tools to get the results you want is not always the easiest task. The following sections introduce you to the basic Photoshop interface, the programs' other tools, and how to use those tools to complete even the most complicated tasks. Photoshop Elements Adobe's free imageediting software, Elements, uses the same basic principles as Photoshop but doesn't have many of the same features. Like Photoshop, it uses layers to display an image, along with various tools to create and edit those layers. You work with your image bit by bit, meaning that you have the image on an area of the screen and you use those tools to change the image in that area. You can work with more than one image at a time, but you can only edit one image at a time. However, you can do a lot with this program, especially if you buy the complete version of Elements. You'll need to buy Elements 3

## **Download Camera Raw Filter For Photoshop Cs6 Extended Crack+ With Serial Key [Win/Mac]**

This article covers how to edit images with Photoshop Elements using a basic knowledge of the fundamentals. For more advanced Photoshop-related articles, check out Tutorials and Guides. Introduction The easiest way to use Photoshop Elements is to open a photo that needs editing in the "Open" window. Photoshop Elements will try to open the file in its default program for that file type. If it is not able to open the file, you can select a different program to open the file by clicking on a drop-down menu (choose "Change program"), or you can close the image and re-open it in the "Open" window. In the following sections, you will learn how to open images, how to manage files, how to edit images and how to save them. Features A key feature for most photographers and graphic designers is the ability to save an image. If you want to print the image or upload it to the web, you need to be able to save it. Photoshop Elements can save the file and/or create a new folder that contains the file. This file or folder can then be opened in another program. (You can also create a new program that opens the file, as well as create a new

project in other programs.) Adobe Photoshop Elements has three main features that are found on the main tools menu: Adjustment layers, where you can add special effects and adjustments to the photo. Crop and Straighten, where you can fix

crooked images or adjust the orientation of the photo. Effects and Adjustments, where you can add special effects or apply general adjustments to the photo. You can use a single layer to add many changes to an image, or separate them into separate layers. A layer can be deleted, although it is not completely removed from the image, or it can be edited as you wish. You can also combine layers and adjust them at the same time. You can also use the tag tool to create a selection so that the remaining photo can be changed, and you can use adjustment layers that you created to make changes to other parts of the photo. There are many photo-editing features of this tool. To create a new layer, select the toolbox (it is shown on the left side in the illustration below), click on the little purple + sign in the toolbox, click on the "New Layers" icon and follow the instructions to name the new layer or to use an 05a79cecff

# **Download Camera Raw Filter For Photoshop Cs6 Extended Crack+ Registration Code**

Q: JSON AVRO schema Java-based approach I am working on a project in which I use AVRO for passing messages to clients. I am in need of changing the way we handle these messages, but I cannot decide to which approach I should go. I have the following options: Design JSON as a schema and have AvroSerializeService, AvroDeserializeService, AvroReducerService all set to JSON and use AvroJsonMessageCodec Have messageCodecs and messageReducers configured to JSON. I have AvroSerializeService, AvroDeserializeService and AvroReducerService as JsonMessageCodecs, JsonMessageReducers and AvroMessageCodecs Use AvroJsonMessageCodec, JsonMessageReducer, AvroMessageReducer and AvroSerializeService, AvroDeserializeService in my project. I have stuck with option 3 because in the case of JSON I have all the tools I need at my disposal. I use Maven to manage dependencies and my existing code uses Json messages now, so I don't feel the need to change that for avro. However, if I decide to change to Avro, I am not sure how to proceed. In the first place I should change all my project code. Am I going to need to do a refactoring? Would it be too slow to change all the code and then if it turns out I made a bad decision, I would need to change it back again? What is your opinion on this and what approach do you use? A: As a general rule, you'll want to try and avoid the tools changing to the data format. In my experience, Avro seems to be less and less useful in practice. It doesn't fit into the small and simple changes to the data format paradigm that we've all learned. A JSON message may be more work to serialize and deserialize. There are a few reasons why: In JSON, your data is actually one element. In Avro, there are individual elements. This is a minor difference, but it leads to some problems that come up in your deserialization. JSON's elements don't have to be well defined, so a JSON parser could have some wiggle room in deserializing. Avro, on the other hand, is more strict

## **What's New in the Download Camera Raw Filter For Photoshop Cs6 Extended?**

Gadgets, filters, brushes, editing modes, presets: Photoshop offers a wide variety of tools that you can use to modify images, textures, and colors. Most of them can be used for drawing, modifying photos and abstract artwork. The various editing modes in Photoshop have been created to provide you with the best tools for working with specific image types. Here are a few of them. Quick Selection enables you to quickly select an area of an image and bring it into the foreground. The Magic Wand allows you to select a photo editing area based on similar colors or textures. The Marquee Tool is used for drawing on an image. The Brush lets you use a brush to paint on an image. Gel pen or a soft-edge brush. Mask is the rectangular area used to hide areas of an image while allowing the rest of the image to be visible. Transform is used to rotate, distort or move an object. Gadgets, filters, brushes, editing modes, presets: Photoshop offers a wide variety of tools that you can use to modify images, textures, and colors. Most of them can be used for drawing, modifying photos and abstract artwork. The various editing modes in Photoshop have been created to provide you with the best tools for working with specific image types. Here are a few of them. Quick Selection enables you to quickly select an area of an image and bring it into the foreground. The Magic Wand allows you to select a photo editing area based on similar colors or textures. The Marquee Tool is used for drawing on an image. The Brush lets you use a brush to paint on an image. Gel pen or a soft-edge brush. Mask is the rectangular area used to hide areas of an image while allowing the rest of the image to be visible. Transform is used to rotate, distort or move an object. Hello - I'm Jeremy. I'm a Software Engineer by day and love drawing, digital painting, and playing guitar by night. I'm also working on my first standalone application - Cinder. Cinder is a "web style" game engine inspired by games like World of Warcraft. You can get the source code here: The invention relates to a system and method for compensating for error in the movement of a vehicle,